## S'inscrire à une rando

#### <https://saintorensmontagne.sportsregions.fr/>

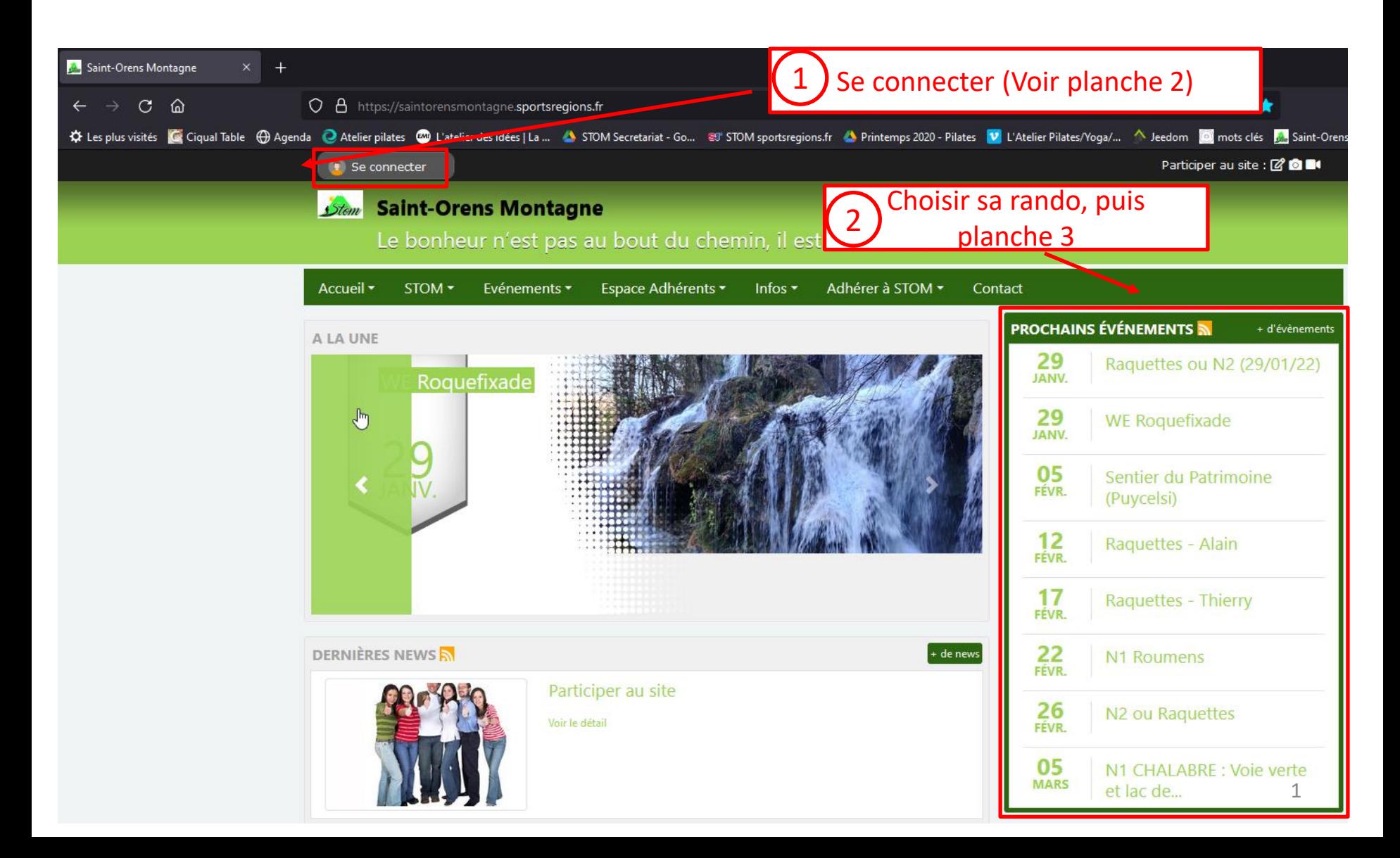

# Se connecter 1/2

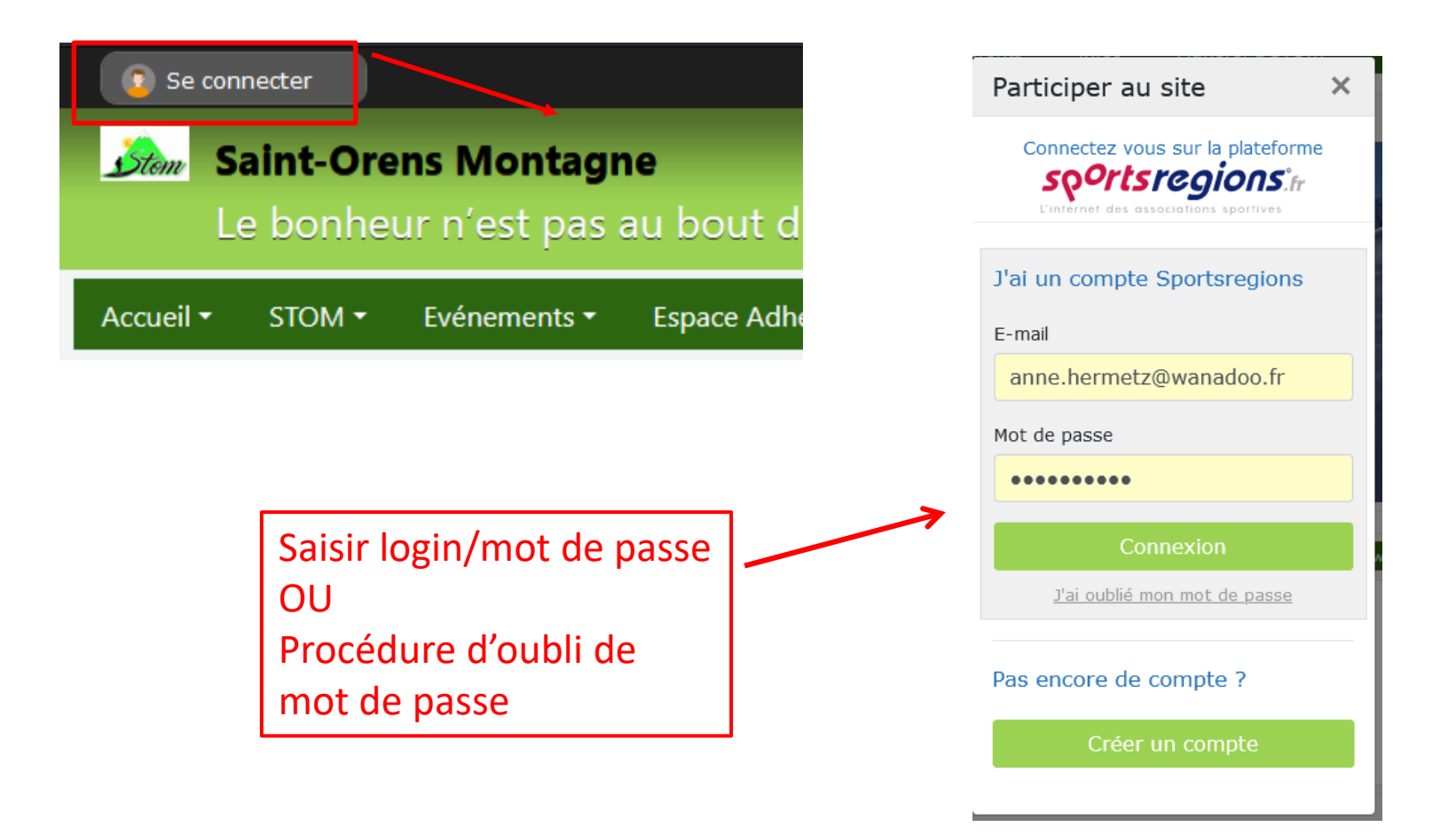

# S'inscrire à une rando 2/2

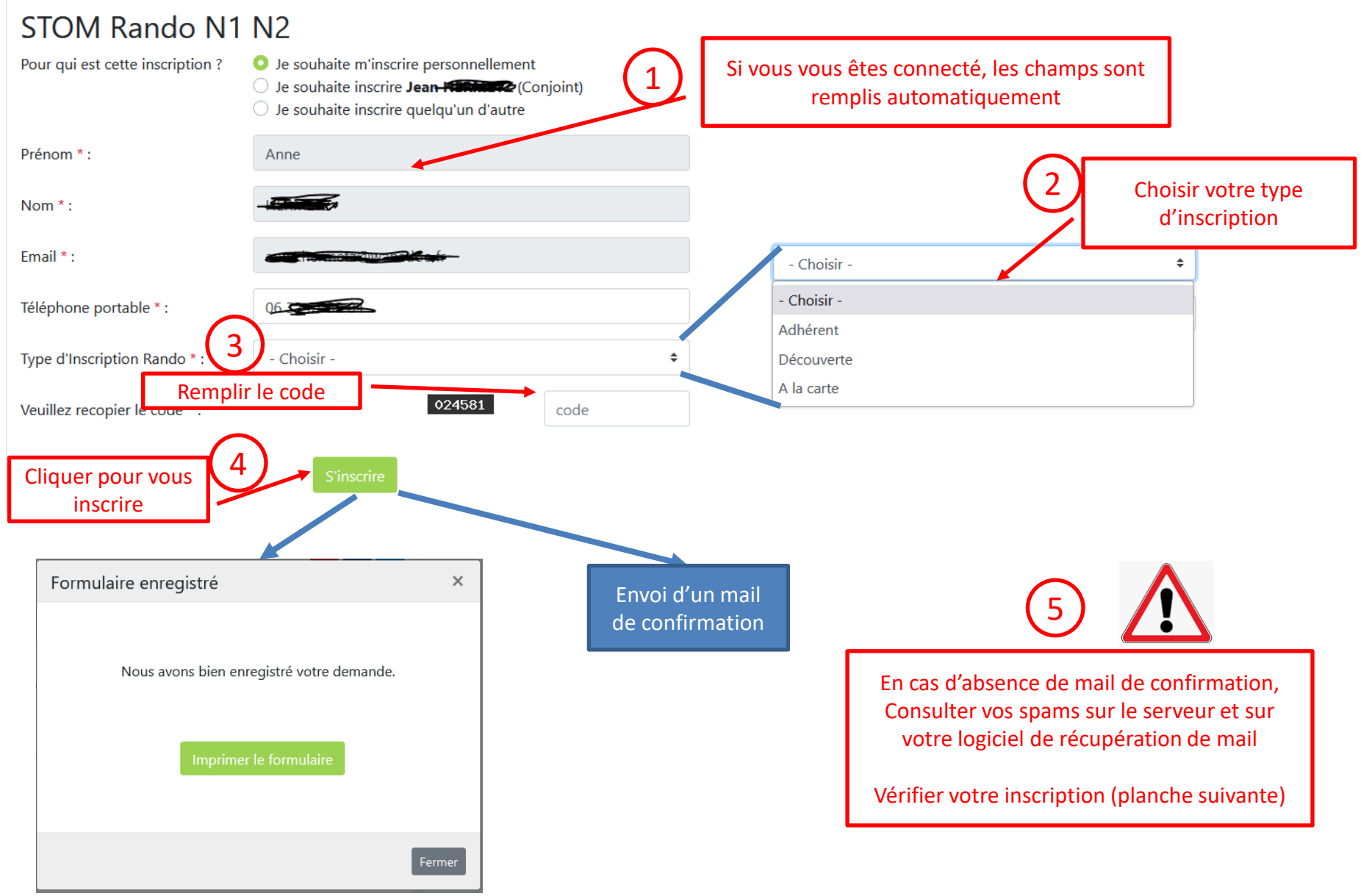

### Liste des inscrits à une rando

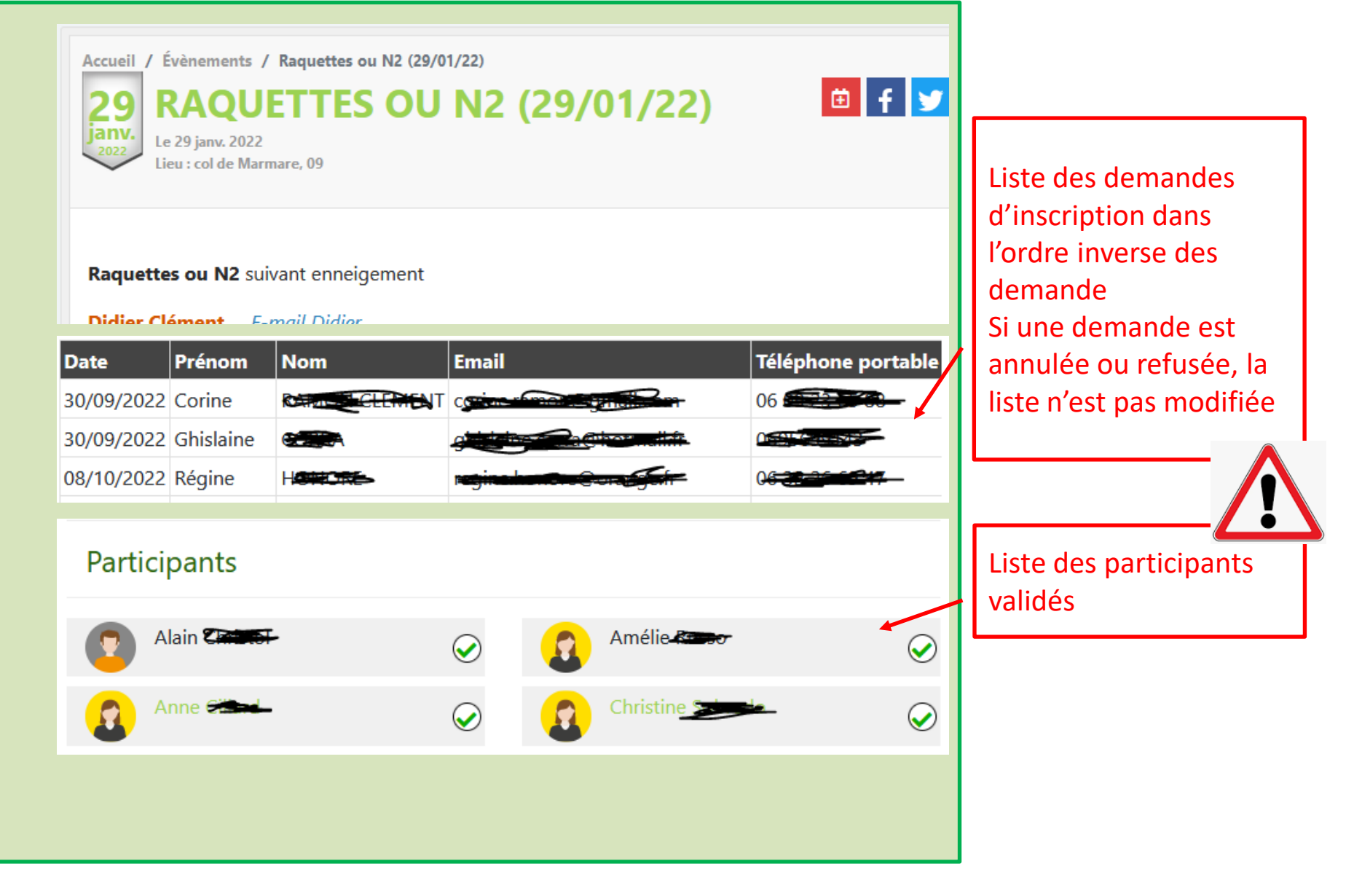

# Annuler son inscription

- *Se connecter*
- *Cliquer sur Mes convocations*
- *Cliquer sur Annuler (= Annulation de la présence)*
- *Cliquer sur Absent*

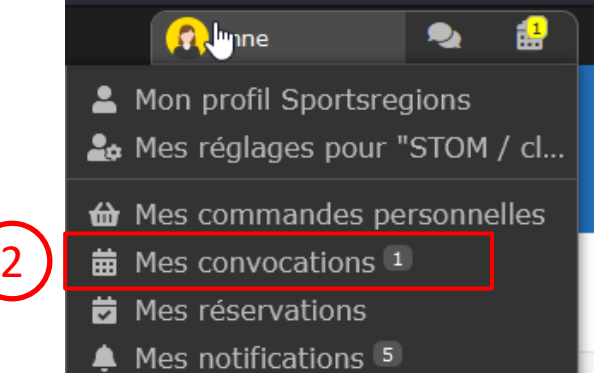

#### Vos convocations de Saint-Orens Montagne

**N2 Ornolac** 

1

2

3

4

Le 09/04/2022

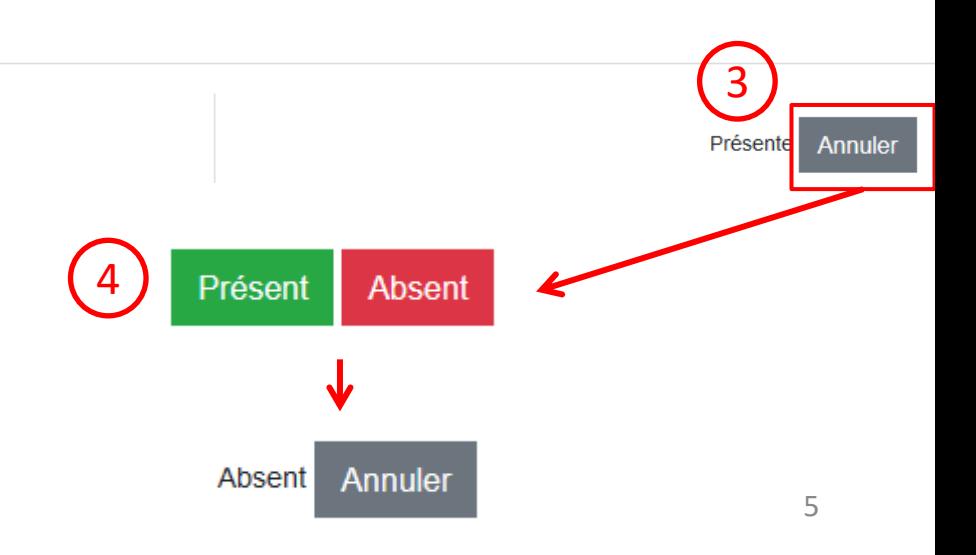